# **Find Out What's Happening** in Your Neighborhood

**Through EPA's Toxics Release Inventory** (TRI) Program

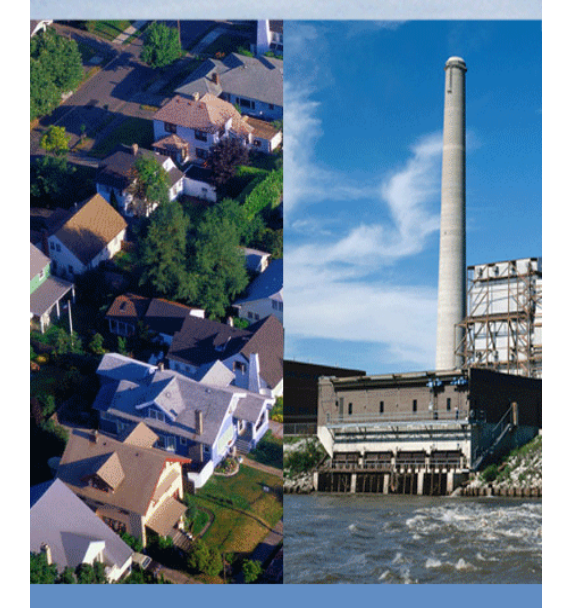

### **Better Information Better Decisions**

- Learn about toxic chemical releases and trends in your neighborhood.
- $\blacktriangleright$  Explore the potential impacts of toxic chemicals on human health and the environment.
- ◆ Work to prevent pollution and enhance environmental quality.

Visit us at www.epa.gov/tri

## **¿POR QUÉ TR I ?**

El Programa del TRI fue creado como parte de la Ley de Planeación de Emergencias y del Derecho a Saber de la Comunidad (EPCRA, por su sigla en inglés) de 1986. La EPCRA surgió en respuesta a la creciente preocupación del público sobre la preparación local para emergencias de sustancias químicas y la disponibilidad de información sobre sustancias peligrosas.

La ley fue diseñada para facilitar la planificación de emergencia, minimizar los efectos de posibles accidentes con sustancias químicas tóxicas y brindar información al público sobre la emisión de sustancias químicas tóxicas en sus comunidades.

Conforme a los preceptos de la EPCRA, la EPA, los estados y las tribus deben recopilar todos los años información sobre la emisión y transferencia de ciertas sustancias químicas tóxicas de instalaciones industriales y poner la información a disposición del público. El Programa del TRI comenzó a recopilar esta información en el año 1987.

En 1990, la aprobación de la Ley de Prevención de la Contaminación requiró que las instalaciones del TRI informaran datos adicionales sobre el manejo de desperdicios y reducción en la fuente.

## **MÁS INFORMACIÓN**

Sírvase enviar sus preguntas o comentarios sobre las herramientas de análisis de datos del TRI a tri.help@epa.gov.

Su opinión nos ayudará a entender mejor sus necesidades de información y definirá la forma en que presentaremos la información del TRI en el futuro.

 $\odot$ EPA **United States Environmental Protection** Agency

EL INVENTARIO DE EMISIONES TÓXICAS (TRI) HERRAMIENTAS DE ANÁLISIS DE DATOS

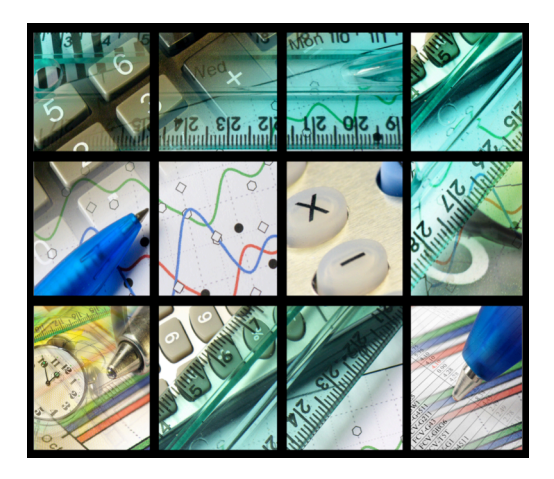

## **INFORMAC I Ó N DEL TRI**

El Inventario de Emisiones Tóxicas (TRI) le hace seguimiento el manejo de más de 650 sustancias químicas tóxicas utilizadas en instalaciones industriales de los EE.UU., que deben presentar anualmente un informe detallando la cantidad de cada sustancia química emitida al aire o al agua o gestionada mediante el reciclaje, recuperación de energía, tratamiento o disposición en el suelo. Para el año de informe 2013, más de 20,000 instalaciones de diversos sectores industriales enviaron informes del TRI, incluyendo la industria del petróleo, textil, papel, generación minera de metales y carbón, eléctrica y fabricación de sustancias químicas.

#### **Informe del Análisis Nacional del TRI**

Cada año, la EPA publica el Análisis Nacional del TRI, un informe en la Web que contiene un análisis de los datos más recientes del TRI. Este informe incluye las tendencias nacionales y locales de actividades de prevención de la contaminación y de emisiones de sustancias químicas tóxicas al medio ambiente. La mayoria del Análisis Nacional se encuentra disponible también en español.

www.epa.gov/tri/nationalanalysis

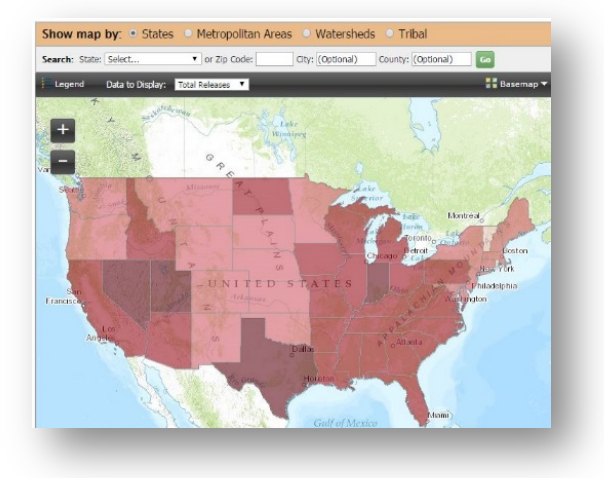

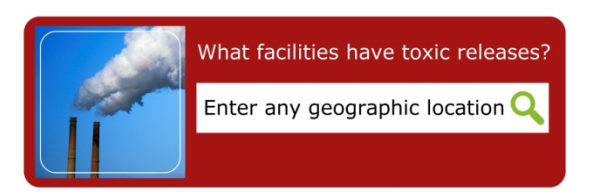

### **LA GAMA DE HERRAMIENTAS DE ANÁLISIS DE DATOS DEL TRI**

La EPA ha desarrollado varias herramientas para ampliar el acceso y promover el análisis de datos del TRI. Estas herramientas presentan datos del TRI y permiten a los usuarios identificar las emisiones de sustancias químicas tóxicas por ciudad, condado, estado o código postal; localizar las emisiones de una sustancia química específica; generar informes de emisiones o manejo de desperdicios; y obtener información sobre los peligros asociados a sustancias químicas de interés, entre otras funciones. Acceda a estas herramientas en: www.epa.gov/tri/tridata

#### **Aplicación Móvil my Right-to-Know, myRTK (Mi Derecho a Saber)**

Visualice geográficamente las instalaciones del TRI en un área y obtenga un resumen de información para cada instalación que abarca las cantidades de sustancias químicas tóxicas emitidas, los posibles efectos en la salud y datos sobre cumplimiento. Esta herramienta está diseñada para dispositivos móviles y se encuentra disponible en inglés y en español. myrtk.epa.gov/info/

#### **TRI.NET**

Diseñe consultas personalizadas de datos del TRI usando menús desplegables o una consulta ad hoc. Los usuarios pueden descargar, localizar o superponer resultados con otras fuentes de información. Esta es una aplicación descargable. www.epa.gov/tri/tridotnet

#### **Las herramientas de datos del TRI en Envirofacts** - Envirofacts es la fuente principal de información ambiental de la EPA (www.epa.gov/enviro) e incluye las siguientes herramientas del TRI:

**TRI Explorer (Explorador del TRI) -** Genere informes sobre emisiones, transferencias y manejo de desperdicios que pueden visualizarse por instalación, sustancia química, área geográfica, industria, años de informe, o localizadas en un mapa. Los usuarios también pueden generar resúmenes para áreas de interes. www.epa.gov/triexplorer

## **TRI Pollution Prevention (P2) Search (Búsqueda del TRI de Prevención de la Contaminación (P2)) -** Encuentra descripciones

de actividades notificadas sobre P2 y compare el manejo de desperdicios y las prácticas de P2. http://www.epa.gov/enviro/facts/tri/p2.html

**TRI Search (Búsqueda del TRI) -** Encuentre las instalaciones del TRI que han presentado informes al TRI desde 1987 y datos agregados de sustancias químicas emitidas e información sobre riesgos relacionados.

**TRI Form R Search (Búsqueda del Formulario R del TRI) -** Revise la información del TRI presentada en el Formulario R de informe.

**TRI Form R & A Download (Descarga de los Formularios R y A del TRI)** - Descargue los elementos de datos del

**TRI EZ Search (Búsqueda EZ del TRI)** - Cree un informe ad hoc sobre un área temática utilizando un conjunto limitado de elementos de datos del TRI.\*

### **TRI Customized Search (Búsqueda**

**personalizada del TRI)** - Cree un informe ad hoc sobre múltiples áreas temáticas utilizando el conjunto de elementos de datos del TRI más completo.\*

\* Resultado disponible también en archivo de .csv Excel compatible